#### **УТВЕРЖДАЮ**

Руководитель РЦРД «Абилимпикс»

в Республике Бурятия / Е.Д. Цыренов / » uapma 2020  $\left\langle \left\langle \right\rangle \right\rangle$ 

## КОНКУРСНОЕ ЗАДАНИЕ

по компетенции: Сетевое и системное администрирование III Регионального чемпионата «Абилимпикс» в Республике Бурятия Категория участников: студенты, специалисты

(специалисты)

Разработал (а): Главный эксперт регионального чемпионата /Тенгайкин Е.А./

Улан-Удэ 2020

#### **1. Описание компетенции.**

#### **1.1. Актуальность компетенции.**

Компетенция «Сетевое и системное администрирование» входит в «ТОП-50 наиболее востребованных и перспективных профессий» в соответствии лучшими зарубежными стандартами и передовыми технологиями. Утверждено приказом Министерством образования и науки Российской федерации от 09 декабря 2016 года N1548 в виде Федерального образовательного стандарта среднего профессионального образования «Сетевое и системное администрирование».

Должность системный администратор имеет решающую роль в повседневном функционировании в организациях различных масштабов коммерческого и государственного сектора. Любая неисправность оргтехники, кабельной системы или элементов локальной сети может вызвать очень дорогостоящий для организации простой в функционировании, поэтому системный администратор несет ответственность за помощь пользователям в обеспечении их потребностей в непрерывной работе компьютерных систем и служб. Системный администратор также может предложить советы и рекомендации по улучшению функционирования систем и служб, тем самым продвинуть организацию вперед.

Сетевое и системное администрирование требует широких спектр познаний и навыков в области информационных технологий. В связи с быстрым развитием этой области, требования к системным и сетевым администраторам постоянно возрастают.

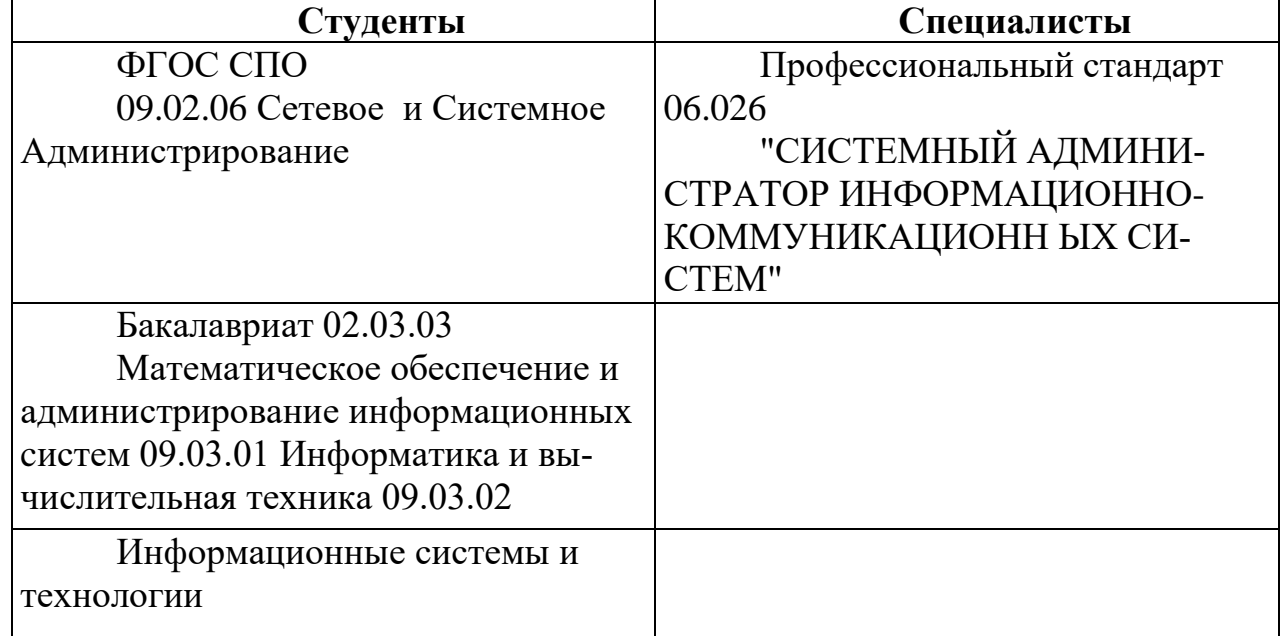

## **1.2. Ссылка на образовательный и/или профессиональный стандарт. (конкретные стандарты)**

# 1.3. Требования к квалификации.

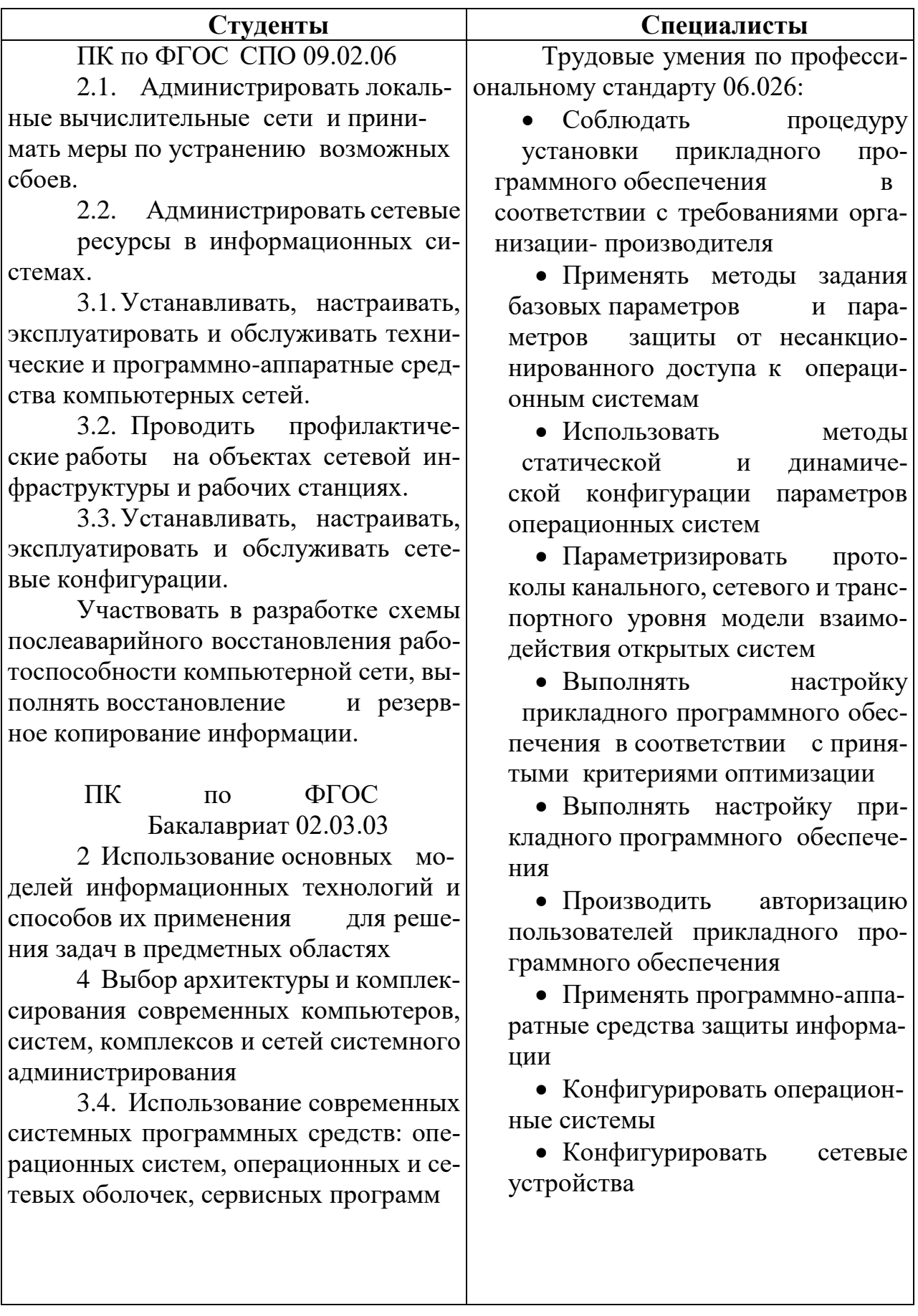

#### **2 .Конкурсное задание.**

## **2.1. Краткое описание задания (одинаковое для всех категорий участников).**

Участникам необходимо спроектировать и реализовать схему подключения сетевого оборудования небольшого офиса крупной корпорации; подключить сеть офиса к корпоративной сети; обеспечить надежную передачу данных между всеми устройствами; настроить сервисы в локальной сети офиса, включающие в себя централизованное управление сетью филиала, веб и файловый сервера и др. Конечным итогом выполнения конкурсного задания является полностью работоспособная автономная сеть небольшого офиса корпорации.

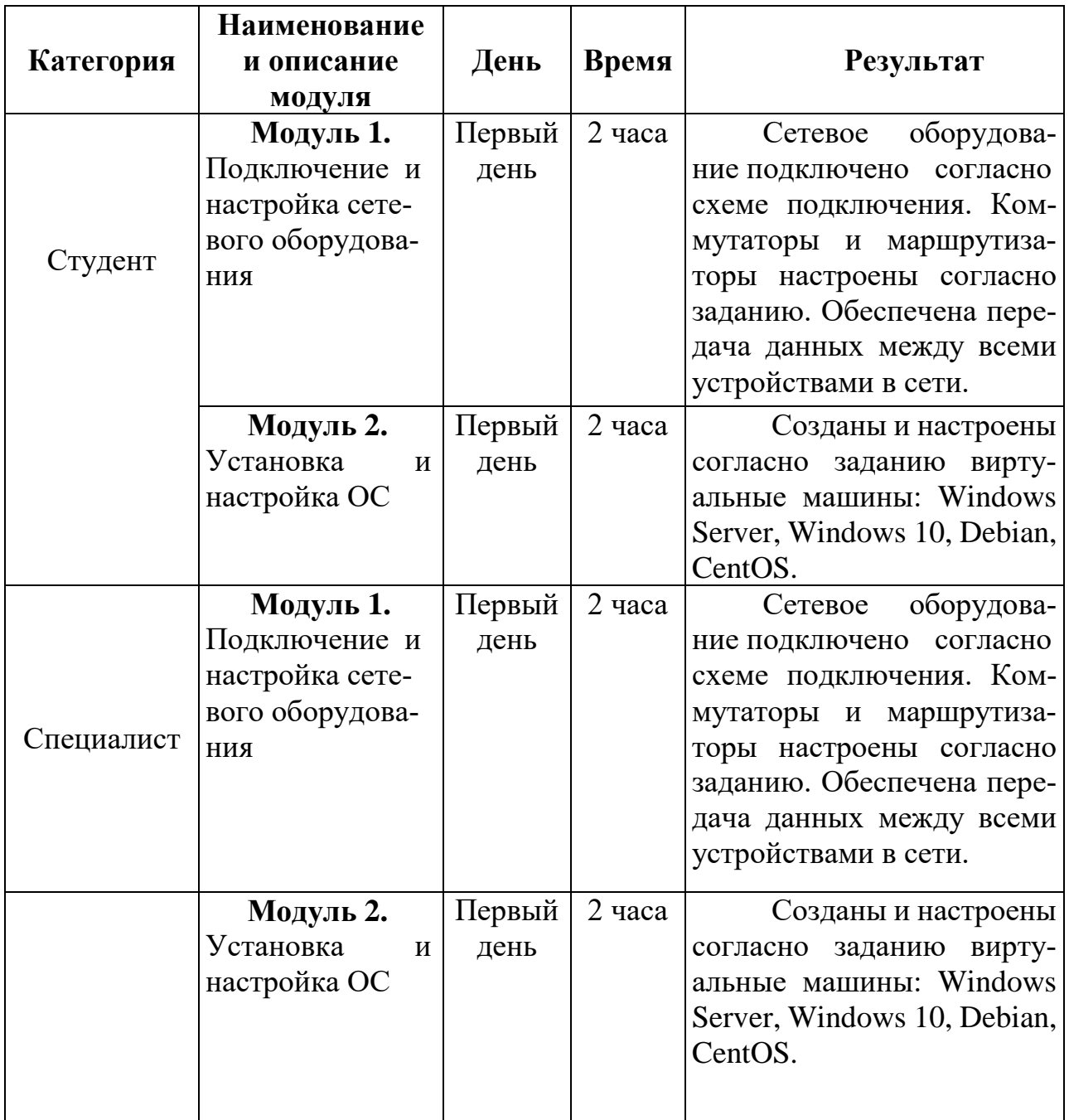

## **2.2. Структура и подробное описание конкурсного задания.**

#### **2.3. Последовательность выполнения задания.**

Позвольте представиться, мой новый коллега: Я начальник ИТ- департамента успешной финансовой корпорации «ЦИС и Ко Финанс», куда вы только что устроились на должность главного системного администратора. Благодаря соблюдению правил регуляторов и собственным строгим внутренним правилам, в кризисное время наша компания сохраняет стабильность, о чем свидетельствует ваша немалая зарплата. К сожалению, ваш коллега, создававший ИТ-инфраструктуру, находится в длительной командировке и еще не успел ввести Вас в курс всех дел. Однако благодаря вашей высокой квалификации вам должно хватить и тех обрывков информации, что он успел передать.

В Ваш первый рабочий день необходимо провести подключение нового офиса, открытие которого назначено на начало следующей недели, к нашей корпоративной сети. После этого наладить связь с остальными офисами компании. В Вашем распоряжении в данный момент имеется:

- 2 коммутатора Cisco Catalyst 2960 Plus ;
- 2 маршрутизатора Cisco 2911или Cisco ISR 4331;
- один сервер под нужды виртуализации.

Остальное оборудование обещано поставить в ближайшие дни.

Сейчас каждый час на счету, а потому наше руководство требует, чтобы все задачи были выполнены сегодня в течение 4 часов.

**Модуль 1 Подключение и настройка сетевого оборудования**

Прежде, чем приступить к работе важно:

- ознакомиться со схемой подключения Схема 1;
- **ВНИМАТЕЛЬНО и ЦЕЛИКОМ** прочитать задание;

- не обязательно выполнять пункты задания по очереди, а также задание целиком, Вам может не хватить на это времени. Исходя из этого, подумайте, как оптимизировать свою работу.

## **!!! ВНИМАНИЕ !!!**

**По окончании работы Вам необходимо предоставить на проверку сетевое оборудование в выключенном состоянии.**

**В любом случае все предоставленное Вами оборудование будет перезагружено экспертами перед началом проверки.**

**В случае невозможности входа в систему, выполнение работы экспертами по данной части конкурсного задания не оценивается.**

**При выполнении задания учтите возможные внештатные кратковременные или длительные отключения электроэнергии**

Произведите подключения сетевого оборудования согласно Схеме 1; 1.

 $2.$ Для настройки устройств используйте следующие параметры сетей (где N - номер участника):

а. Сеть Центрального офиса LAN1: 192.168.N.128/26;

b. Сеть Офиса Северный LAN2: 192.168.N.0/27;

с. Сеть Офиса Таёжный Lan3: 192.168.N.216/29; d.

d. Сеть ISP: 10.0. N.  $248/30$ ;

е. Сеть управления MNG: 176.18.N.32/28;

Настройте сетевые адаптеры ПК SERVER согласно Схеме 1;  $\overline{3}$ .

 $\overline{4}$ . Известно, что маршрутизатор R1 переехал из старого офиса компании и его IP-адрес 10.0.5.254, а логин/пароль консольного подключения cisco. Согласно правилам определения имен устройств, в компании назовите маршрутизатор CO-Router.

5. Установите пароли с функцией требования их ввода (при необходимости):

- на привилегированный режим adminin;

- на первые 3 (три) терминальные линии: SICiCO;

на консольное подключение: letmeincon;

Не забудьте включить шифрование паролей на устройствах с помощью специального сервиса;

Роутер R2 был куплен специально для подключения нового офиса. 6. Его конфигурация не тронута и находится в состоянии по умолчанию. Назовите маршрутизатор TGO-Router. Установите такие же пароли доступа, как и на роyrepe CO-Router;

Известно, что коммутаторы SW1 и SW2 также переехали из старого 7. офиса компании, но их конфигурации сброшены. Назовите их CO- SW1 и CO-SW2 соответственно. Установите такие же пароли доступа, как и на роутере;

Для централизованного конфигурирования VLAN в коммутируемой 8. сети предприятия используйте протокол VTP версии 3; в качестве основного сервера VTP настройте CO-SW1; в качестве домена используйте VTPFin.ru;  $MC$ пользуйте пароль VTPPass для защиты VTP.

Таблица VLAN должна содержать следующие сети:

- сеть локальной сети LAN1 VLAN 11, с именем LAN1;
- сеть управления MNG VLAN 77, с именем MANAGEMENT;
- сеть неиспользуемых портов VLAN 99, с именем DEPO;

Настройте IP-адреса коммутаторов CO-SW1 и CO-SW2 соответ-11. ственно Схеме 1. Используйте ВЛВС 77 в качестве сети управления сетевым оборудованием; в качестве нетэгируемой ВЛВС используйте ВЛВС 11. Все неиспользуемые интерфейсы отключите, и переведите в VLAN 99;

Включите протокол безопасности port security на интерфейсе fa0/11; 10. назначьте порт коммутатора в VLAN 11; максимальное количество МАС адресов на порту должно быть равно 60; МАС адреса должны оставаться в настройках после перезагрузки; способ отработки нарушения безопасности - блокировка без уведомления;

11. На коммутаторах и роутерах на всех виртуальных линиях используется протокол SSHv2 с 1024 RSA ключом, доступ по telnet отключен для предотвращения утечки информации, для авторизации используется локальная база данных пользователей. Пользователь для авторизации через SSH на устройства cisco / SanFranCisco. Он должен обладать максимальными привилегиями; все коммутаторы и маршрутизаторы должны быть в домене fincorp.ru;

Между коммутаторами необходимо обеспечить отказоустойчивость 12. с помощью проприетарного протокола компании Cisco, организовать агрегацию между портами  $f0/7$ -8 на коммутаторах SW1-SW2 с номером агрегированного интерфейса 3;

13. Настройте интерфейсы маршрутизаторов согласно Схеме 1. На интерфейсе G0/1 роутера CO-Router реализуется технология RoS (роутер-на- палочке). Используйте подынтерфейсы g0/1.11 и g0/1.77 для сетей Lan1 и MNG соответственно;

14. Используя списки контроля доступа (ACL) обеспечьте, чтобы удаленное подключение к маршрутизатору было возможно только с компьютера участника, но при этом никак не ограничивало трафик через маршрутизатор;

15. Настройте динамическую маршрутизацию на CO-Router и TGO-Router с использованием протокола OSPFv2 согласно Схеме 1, объявите сети с использованием md<sub>5</sub> ключа  $cis \cos 321$ OSPF-пакетов. ЛЛЯ передачи Маршрутизаторы должны получать информацию обо всех сетях;

На обоих маршрутизаторах отключите протокол CDP только на пор-16. тах в сторону сети ISP;

На всех сетевых устройствах должны быть настроены: вывод кон-17. сольных сообщений в синхронном режиме, чтобы выводимые сообщения не разрывали ввод команд в консоли; баннер «Сообщение дня» (message-of- the-day) следующего содержания: «Authorized access only!»;

18. В сетевой инфраструктуре сервером синхронизации времени является CO-Router. Все остальные сетевые устройства должны использовать его в качестве сервера времени. Настройте временную зону с названием MSK, укажите разницу с UTC +5 часов. Используйте стратум 2. Используйте для синхронизации клиентов аутентификацию MD5 с ключом timestamp;

На CO-Router настройте протокол динамической конфигурации хо-19. стов для сети LAN2. Устройства должны получать корректные ip/netmask и gateway. Компьютер CENTOS-N должен получать адрес 192.168.N.13;

20. С ПК Server должен обеспечиваться доступ ко всем сетевым устройствам.

## Модуль 2. Установка и настройка ОС

Прежде, чем приступить к работе важно:

- ознакомиться со схемой подключения Схема 1;
- ВНИМАТЕЛЬНО и ЦЕЛИКОМ прочитать задание;

не обязательно выполнять пункты задания по очереди, а также задание целиком, Вам может не хватить на это времени. Исходя из этого, подумайте, как оптимизировать свою работу.

## **!! ВНИМАНИЕ !!!**

Все необходимые дистрибутивы расположены на рабочем столе ПК По окончании работы Вам необходимо предоставить на проверку виртуальные машины в выключенном состоянии.

В любом случае все ВМ будут перезагружены экспертами перед началом проверки.

В случае невозможности входа в систему выполнение работы экспертами по данной части конкурсного задания не оценивается.

При выполнении задания учтите возможные внештатные кратковременные или длительные отключения электроэнергии

Настройте параметры BIOS компьютера для работы с ПО виртуали-1. зации;

Установите ПО Vmware Workstation:  $2^{+}$ 

Создайте ВМ со след. параметрами: имя ВМ - winserv2016; вирту-3. альный диск в виде одного файла объемом 40 гб; объем ОП 4 гб; 4 ядра процессора; виртуальный Intel VT-х/EPT или AMD-V/RVI; тип подключения сетевого адаптера – VMnet0 (автомост);

 $\overline{4}$ . Установите ОС Win Server 2016, Вы можете использовать русскую или английскую версии ОС, пароль учетной записи Администратор: Ab!admin

Назовите сервер «СО-DC», настройте сетевые параметры согласно 5. Схеме 1:

6. Настройте роль контроллера домена для домена FinCorp.ru. Создайте организационные единицы, группы и пользователей в домене FinCorp.ru согласно таблице:

![](_page_7_Picture_93.jpeg)

![](_page_8_Picture_256.jpeg)

7. Установите и настройте службы DNS и DHCP для сети LAN1. Служба DHCP должна иметь пул из 7 (семи) адресов, начиная с 16-го доступного адреса из сети LAN1, исключая 4 и 5 адрес; 3-ий адрес диапазона DHCP должен быть, зарезервирован для машины CO-RDS. В параметрах передается шлюз и DNS сервер; службу DNS настройте на серверы пересылки: 8.8.8.8 и 8.8.4.4;

8. Создайте ВМ со след. параметрами: имя ВМ – CO-RDS; виртуальный диск в виде одного файла объемом 40 Гб; объем ОП 4 Гб; 4 ядра процессора; виртуальный Intel VT-х/EPT или AMD-V/RVI; тип подключения сетевого адаптера - сетевой мост;

Установите ОС Win Server 2016. Вы можете использовать русскую 9. или английскую версии ОС; пароль учетной записи Администратор: Ab!admin;

Назовите сервер «CO-RDS»; ОС должна получать зарезервирован-10. ный IP-адрес от СО-DC согласно Схеме 1;

Введите ПК CO-RDS в домен FinCorp.ru. В структуре AD переме-11. стите его в подразделение СО;

На ПК CO-RDS настройте: 12.

- терминальный сервер с лицензированием по компьютерам (используйте временную лицензию);

- веб доступ RemoteApp к службам терминалов сервера;

- публикацию программы «WordPad» на веб-портале RemoteApp для всех сотрудников отдела NO IT.

Обеспечьте отказоустойчивое хранилище на сервере СО-DC, со-13. здав зеркальный рейд, добавив два диска по 2GB (RAID 1). Назначьте ему букву  $D$ ;

14. На сервере СО-DC создайте сетевые папки, настройте фильтры блокировки файлов (запретить хранение исполняемых файлов, системных файлов, файлов аудио и видео) в соответствии с таблицей:

![](_page_9_Picture_121.jpeg)

Настройте и примените групповые политики к пользователям и  $15<sub>1</sub>$ клиентским рабочим станциям домена:

15.1. Создайте политику учетных записей для всех пользователей домена FinCorp.ru:

- вести журнал паролей - $7:$ 

- максимальный срок действия пароля - 60;

- пароль должен отвечать требованиям сложности - выключено;

- минимальная длина пароля  $-8$ ;

- продолжительность блокировки учетной записи - 5;

- пороговое значение блокировки - 3;

- время до сброса счетчика блокировки - 2;

15.2. Добавьте пользователей отдела NO/NO IT в локальную группу администраторов для всех компьютеров (ноутбуков) домена FinCorp.ru;

15.3. Подключите сетевые папки с файлового сервера как диски Net Share Sales - сетевую папку \\CO-RDS.FinCorp.ru\ Sales как диск D: для сотрудников всех отделов продаж, входящих в домен FinCorp.ru;

15.4. включитеудаленный рабочий стол на всех компьютерах, находящихся в данный момент в филиале «Северный» (RDP ON).

Установите ПО Oracle VirtualBox; 16.

17. Создайте ВМ со след. параметрами: имя – DebDes; объем ОП – 1 Гб; динамичный виртуальный жесткий диск VDI объемом 10 Гб; включен PAE/NX; тип подключения сетевого адаптера - сетевой мост;

На VM DebDes установить ОС Debian. Вы можете использовать 18. русскую или английскую версии ОС; пароль суперпользователя: IAmAdmin!; полное имя пользователя: user1; пароль для пользователя user1: LetMeIn;

Задайте имя компьютера: DEBIAN-N; 19.

20. Измените DNS-суффикс для данной машины на russia.ru;

Установите пароль на суперпользователя root: А!111111 21.

22. Настройте сетевой интерфейс согласно Схеме 1.

23. Добавьте для текущего сетевого интерфейса alias с IP согласно  $C$ *xeme* 1:

24. Заведите пользователей user-1N, user-2N, user-3N (где  $N -$ номер участника) пароли соответственно: A!123456 A!234567 A!345678;

25. Создайте группу ablmpx и добавьте в нее пользователя user-2N (где  $N$  – номер участника);

26. Пропишите в список репозиториев для скачивания, свободно распространяемого ПО сервер http://mirror.ablmpx.moscow.ru/deb/ с наибольшим приоритетом, псевдонимом релиза wheezy и компонентом main. Пропишите запись, как на бинарные пакеты, так и на пакеты с исходным кодом.

Установите web-сервер Apache. Замените стартовую страницу 27. (стартовая страница должна содержать ТОЛЬКО сообщение «Abx2019»);

28. Загрузите в виртуальную среду готовый образ ОС CentOS 7. Для входа в систему используйте логин/пароль root/toortoor;

29. Задайте имя компьютера: CENTOS-N;

30. Установите пароль на суперпользователя root: A!111111;

31. Настройте сетевой интерфейс согласно Схеме 1;

32. Измените DNS-суффикс для данной машины на russia.ru;

33. Разрешите удаленное подключение по протоколу SSH для суперпользователя root.

CXEMA<sub>1</sub>

![](_page_11_Figure_1.jpeg)

![](_page_12_Picture_194.jpeg)

![](_page_12_Picture_195.jpeg)

## **2.5. Список 30% допустимых изменений в задании**

1. Изменения в схеме подключения: номера портов подключения, интерфейсы;

- 2. IP-адресация локальных сетей;
- 3. Сетевые параметры оконечных устройств в локальных сетях;
- 4. Логины/пароли;
- 5. Hostname устройств;
- 6. Параметры VTP;
- 7. Наименования и номера VLAN;
- 8. Параметры port security;
- 9. Параметры SSH;
- 10. Параметры агрегации;
- 11. Номера подинтерфейсов RoS;
- 12. Параметры OSPF;
- 13. Параметры NTP;
- 14. Параметры DHCP в сети LAN2;
- 15. Параметры ВМ;
- 16. Наименования организационных единиц, групп и пользователей в

домене; наименование и распределение групп;

- 17. Параметры DHCP в сети LAN1;
- 18. Адреса серверов пересылки DNS;
- 19. Наименование программ RemoteApp;
- 20. Параметры raid;
- 21. Параметры сетевых папок;
- 22. Расположение групповых политик в структуре GPO;
- 23. Наименование DNS-суффиксов;
- 24. Наименования пользователей и групп в ОС Linux;
- 25. Параметры создаваемого репозитория;
- 26. Текст содержания стартовой страницы web-сервера.

#### **3 . Перечень используемого оборудования, инструментов и расходных материалов. Для всех категорий участников.**

![](_page_14_Picture_216.jpeg)

![](_page_15_Picture_228.jpeg)

![](_page_16_Picture_322.jpeg)

![](_page_17_Picture_234.jpeg)

## **4. Схемы оснащения рабочих мест с учетом основных нозологий.**

**4.1. Минимальные требования к оснащению рабочих мест с учетом основных нозологий.**

![](_page_18_Picture_149.jpeg)

**\***указывается **с**сылка на сайт с тех. характеристиками, либо наименование и тех. характеристики специализированного оборудования**.**

**4.2. Графическое изображение рабочих мест с учетом основных нозологий.**

![](_page_19_Picture_1.jpeg)

**4.3. Схема застройки соревновательной площадки. Для всех категорий.**

![](_page_20_Figure_1.jpeg)

#### **5. Требования охраны труда и техники безопасности**

Техника безопасности Общие требования безопасности

Настоящая инструкция распространяется на допущенных, на площадку соревнований лиц, эксплуатирующих средства вычислительной техники и сетевое оборудование. Инструкция содержит общие указания по безопасному применению электрооборудования площадке соревнований. Требования настоящей инструкции являются обязательными, отступления от нее не допускаются. К самостоятельной эксплуатации электроаппаратуры допускается только лица не моложе 18 лет.

Требования безопасности перед началом работы

Перед началом работы следует убедиться в исправности электропроводки, выключателей, штепсельных розеток, при помощи которых оборудование включается в сеть, наличии заземления компьютера, его работоспособности.

Требования безопасности во время работы

Для снижения или предотвращения влияния опасных и вредных факторов необходимо соблюдать Санитарные правила и нормы, гигиенические требования к видео-дисплейным терминалам, персональным электронно-вычислительным машинам и организации работы.

Во избежание повреждения изоляции проводов и возникновения коротких замыканий не разрешается: вешать что-либо на провода, закрашивать и белить шнуры и провода, закладывать провода и шнуры за газовые и водопроводные трубы, за батареи отопительной системы, выдергивать штепсельную вилку из розетки за шнур, усилие должно быть приложено к корпусу вилки.

Для исключения поражения электрическим током запрещается: часто включать и выключать компьютер без необходимости, прикасаться к экрану и к тыльной стороне блоков компьютера, работать на средствах вычислительной техники и сетевом оборудовании мокрыми руками, а также иметь на рабочем тару с водой или другой жидкостью, работать на средствах вычислительной техники и периферийном оборудовании, имеющих нарушения целостности корпуса, нарушения изоляции проводов, неисправную индикацию включения питания, с признаками электрического напряжения на корпусе, класть на средства вычислительной техники и периферийном оборудовании посторонние предметы.

Запрещается под напряжением очищать от пыли и загрязнения электрооборудование.

Запрещается проверять работоспособность электрооборудования в неприспособленных для эксплуатации помещениях с токопроводящими полами, сырых, не позволяющих заземлить доступные металлические части.

Недопустимо под напряжением проводить ремонт средств вычислительной техники и периферийного оборудования.

Ремонт электроаппаратуры производится только специалистами техниками с соблюдением необходимых технических требований.

Во избежание поражения электрическим током, при пользовании электроприборами нельзя касаться одновременно каких-либо трубопроводов, батарей отопления, металлических конструкций, соединенных с землей.

При пользовании электроэнергией в сырых помещениях соблюдать особую осторожность.

Требования безопасности по окончании работы

После окончания работы необходимо обесточить все средства вычислительной техники и сетевое оборудование. В случае необходимости оставить включенными только оборудование, указанное экспертами.

Требования безопасности в аварийных ситуациях

При обнаружении неисправности немедленно обесточить электрооборудование, оповестить экспертов. Продолжение работы возможно только после устранения неисправности.

При обнаружении оборвавшегося провода необходимо немедленно сообщить об этом экспертам, принять меры по исключению контакта с ним людей. Прикосновение к проводу опасно для жизни.

Во всех случаях поражения человека электрическим током немедленно вызывают врача.

До прибытия врача нужно, не теряя времени, приступить к оказанию первой помощи пострадавшему.

Необходимо немедленно начать производить искусственное дыхание, наиболее эффективным из которых является метод «рот в рот» или «рот в нос», а также наружный массаж сердца.

Искусственное дыхание пораженному участнику электрическим током производится вплоть до прибытия врача.

На рабочем месте запрещается иметь огнеопасные вещества. В помещениях запрещается:

а) разжигать огонь;

б) включать электрооборудование, если в помещении пахнет газом; в) курить;

г) сушить что-либо на отопительных приборах;

д) закрывать вентиляционные отверстия в электроаппаратуре. Источниками воспламенения являются:

а) искра при разряде статического электричества; б) искры от электрооборудования;

в) искры от удара и трения;

г) открытое пламя.

При возникновении пожароопасной ситуации или пожара персонал должен немедленно принять необходимые меры для его ликвидации, одновременно оповестить о пожаре администрацию.

Помещения с электрооборудованием должны быть оснащены огнетушителями.